## **PDS Exporting Instructions Version 6.0**

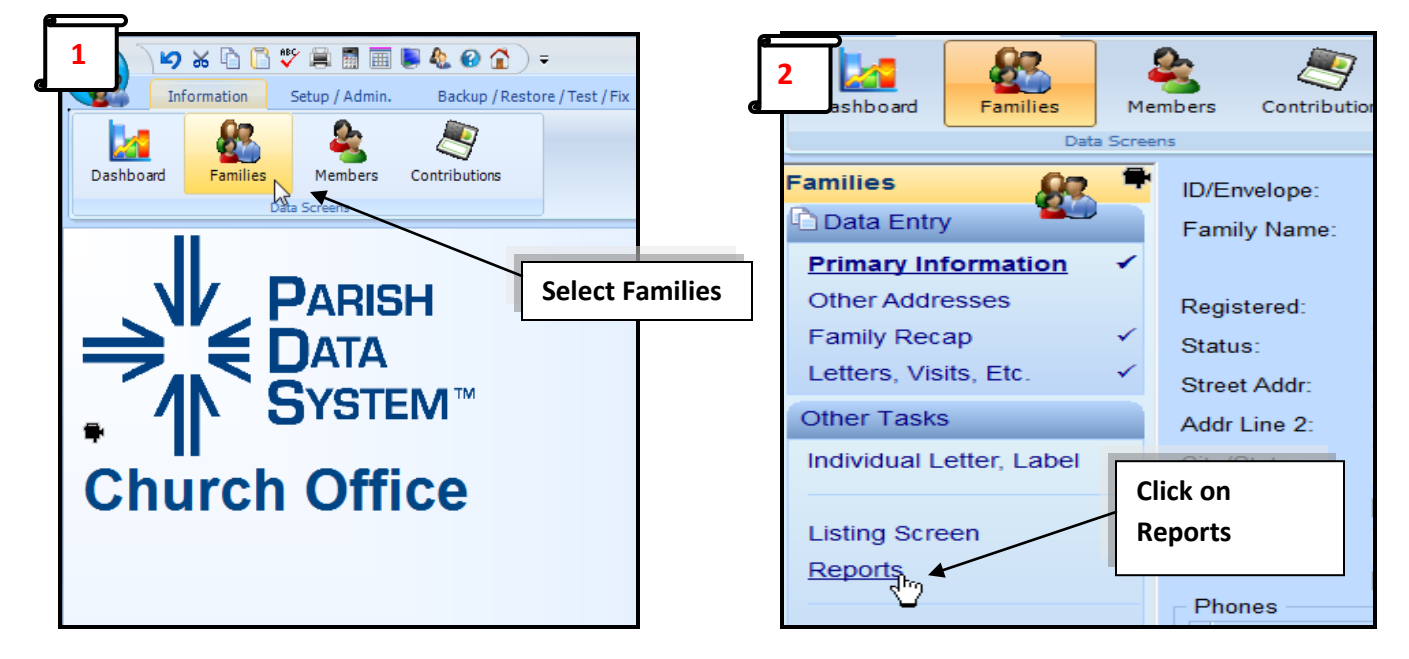

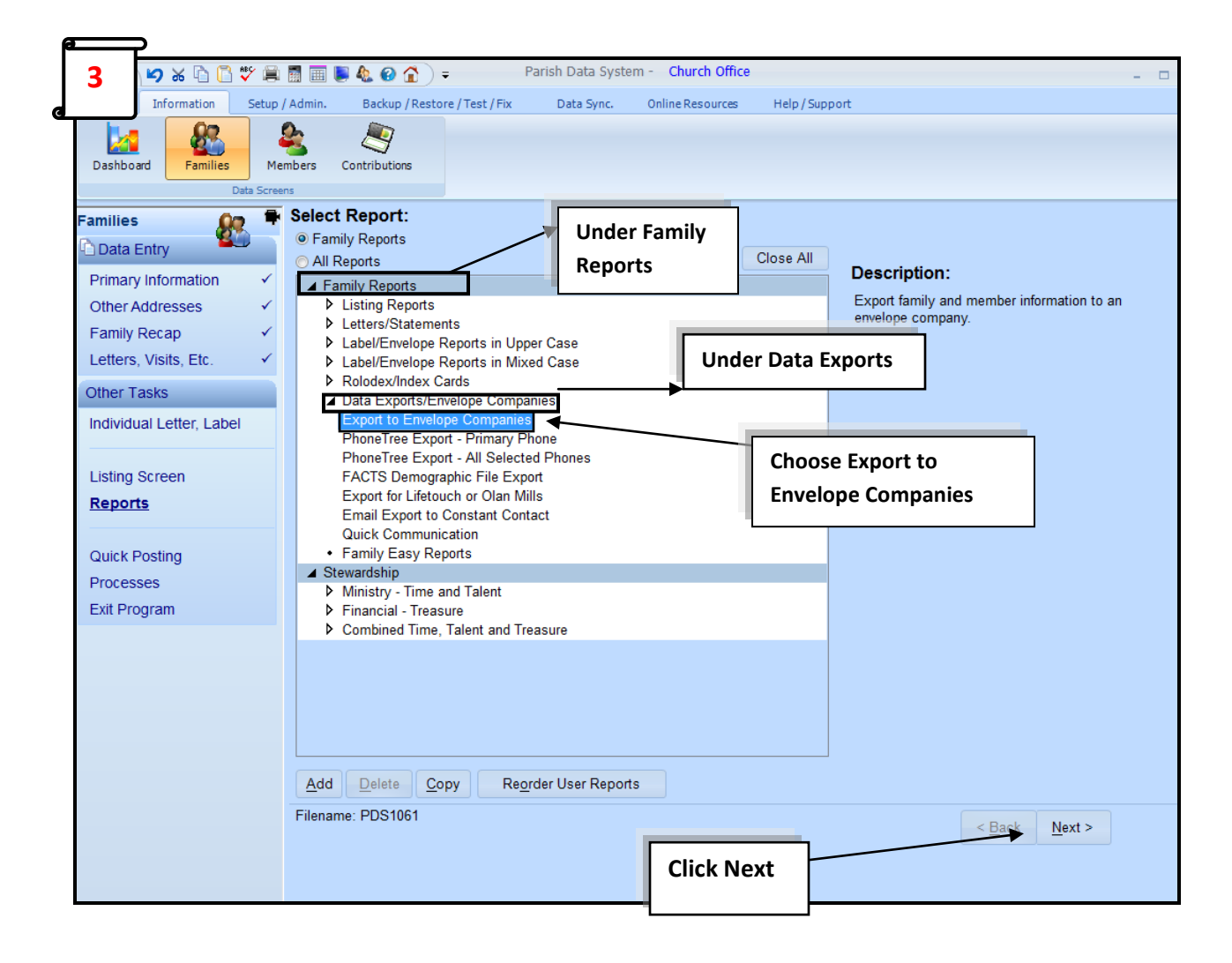

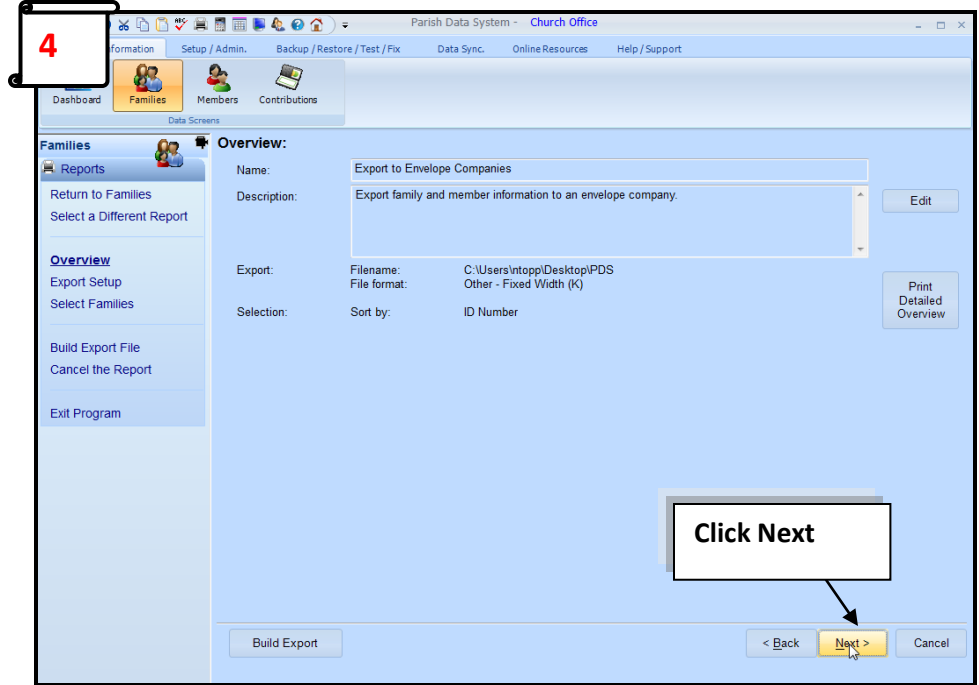

## **BELOW ARE 2 DIFFERENT WAYS TO EXPORT YOUR NAMES – INFORMAL & FORMAL**

## **#1 -Informal**

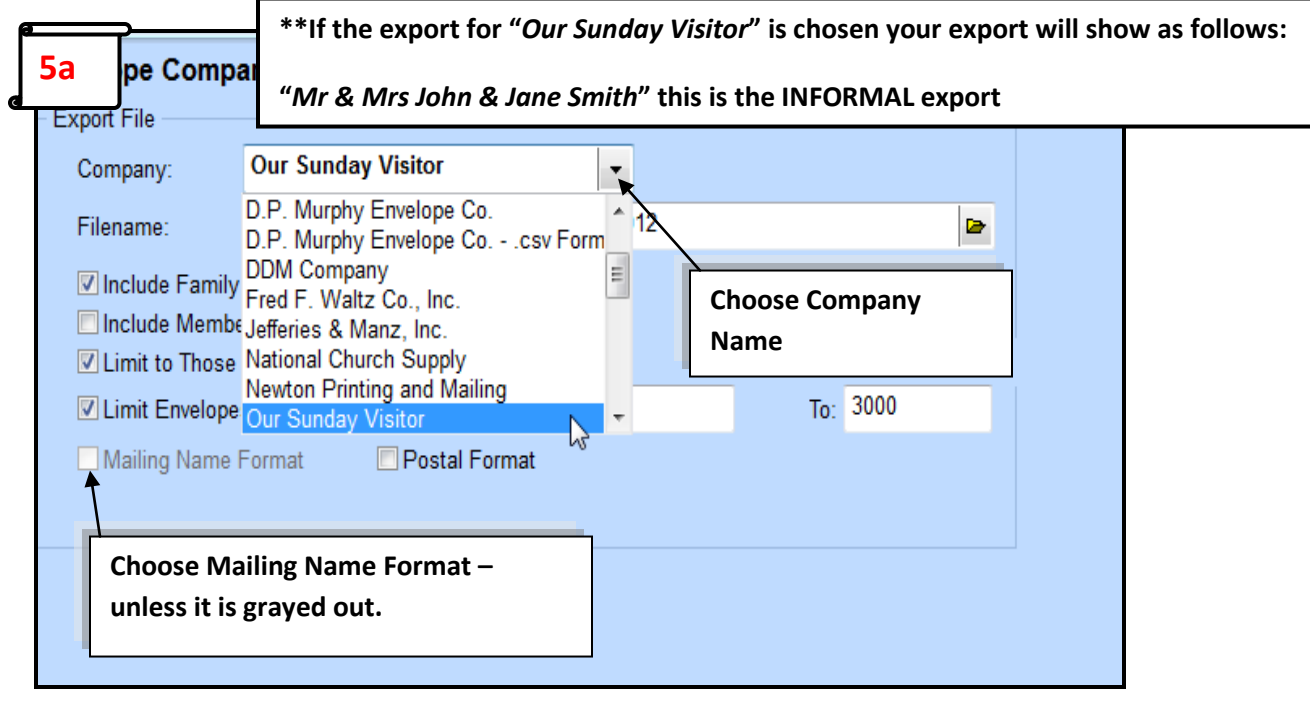

## **#2 -Formal**

**\*\*\*If you would like the** *Formal* **Name Export choose "***Other – Fixed Width (J)***" in the Company name. Your name export will show as follows: "***Mr & Mrs John Smith***"** 

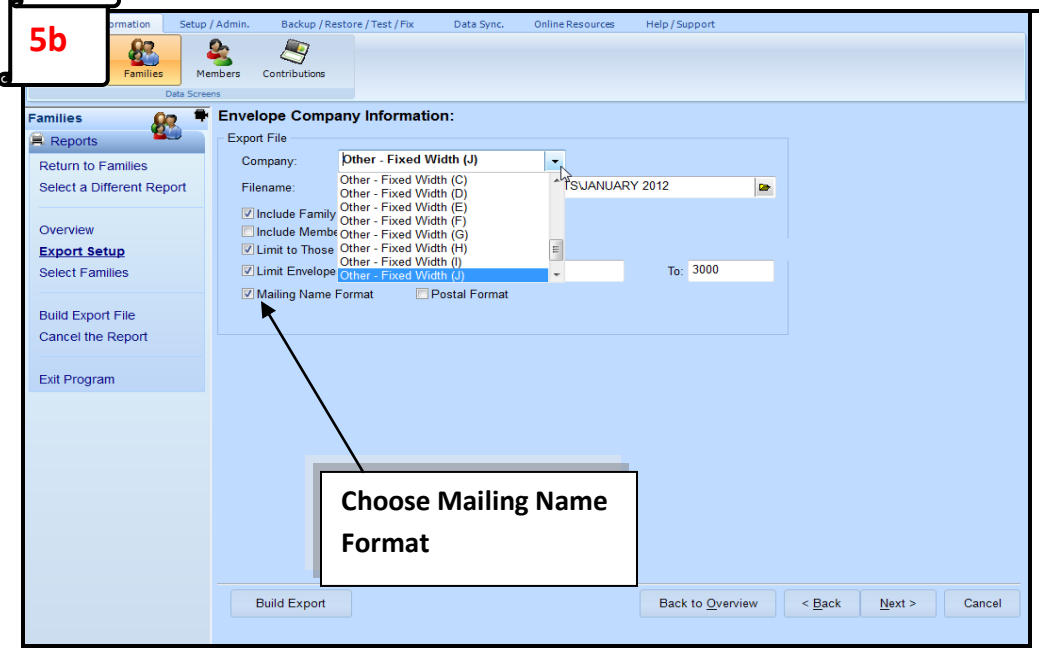

**The check boxes below are based on individual Parish use. You will need to choose the options that have been entered into your system. The two main options would be an Envelope Range or using the Envelope User Checkbox.** 

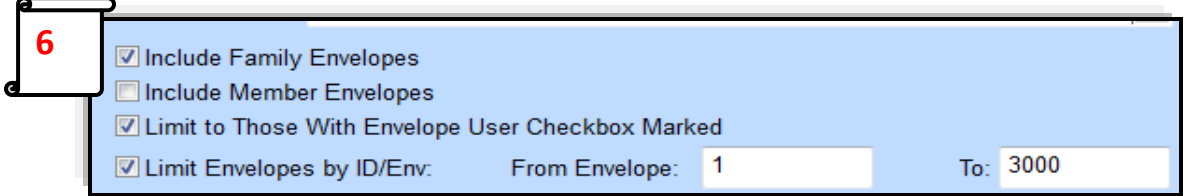

**If you have been choosing "***Envelope User***" within the Family Records please choose this option.**

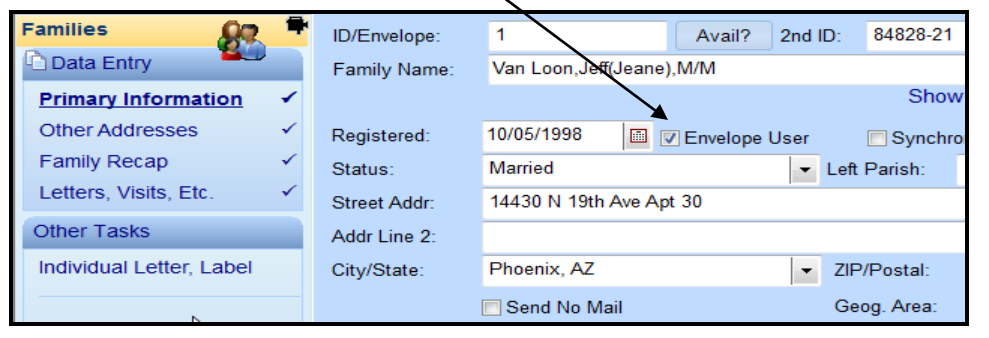

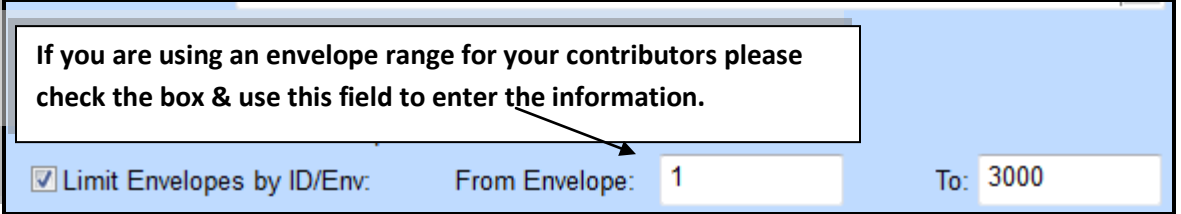

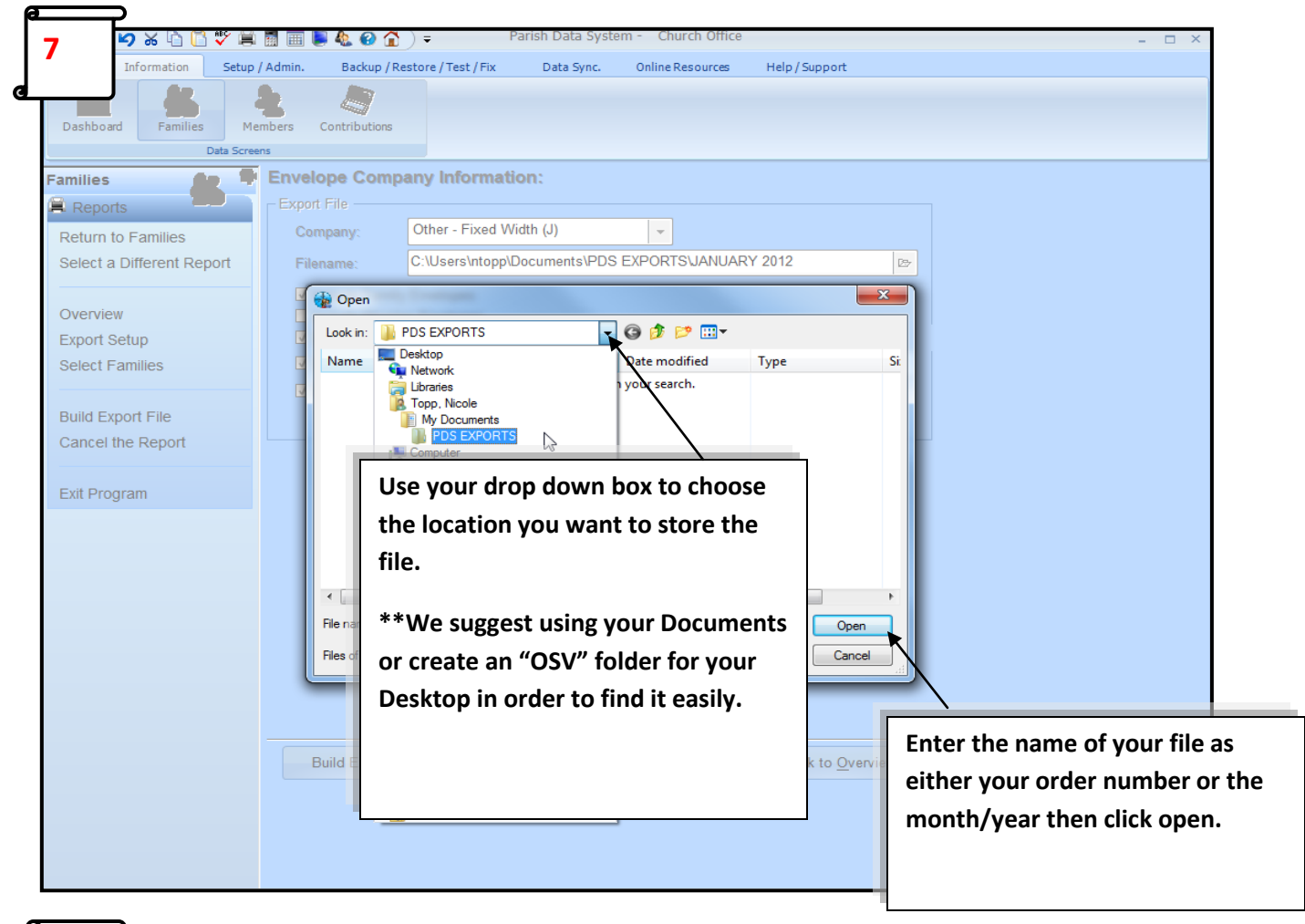

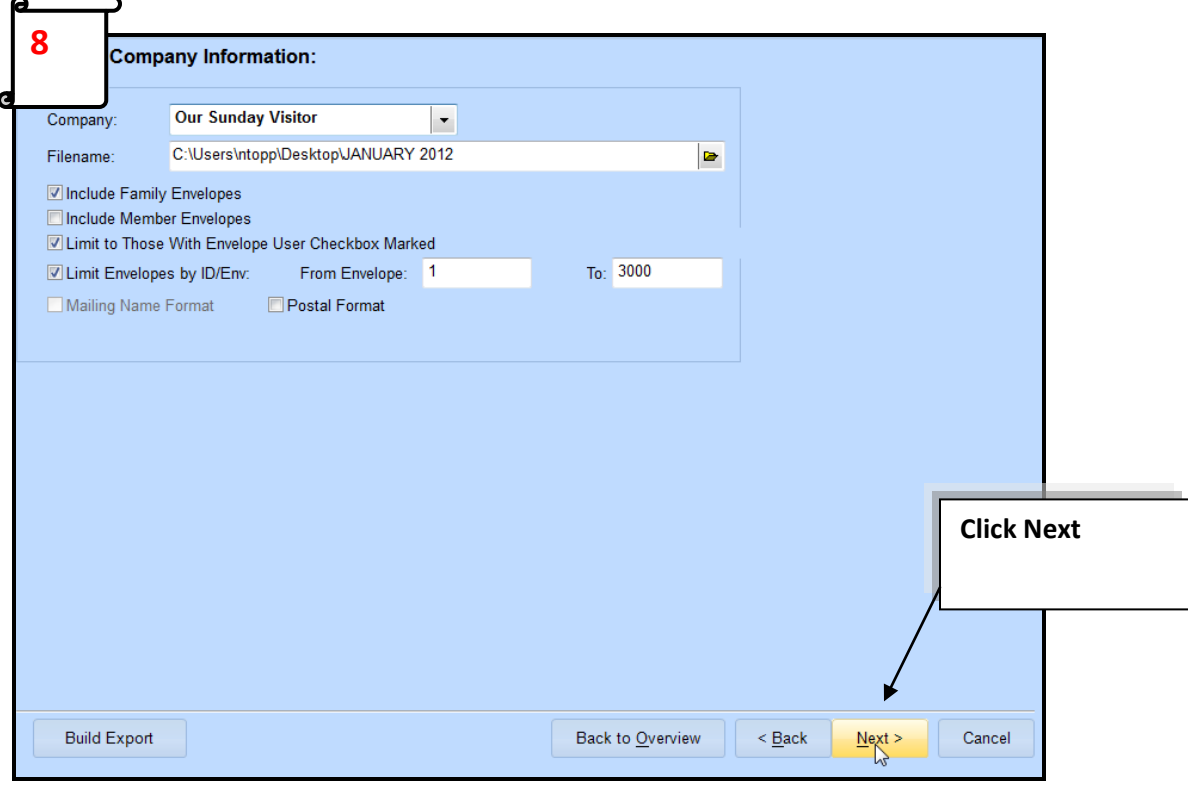

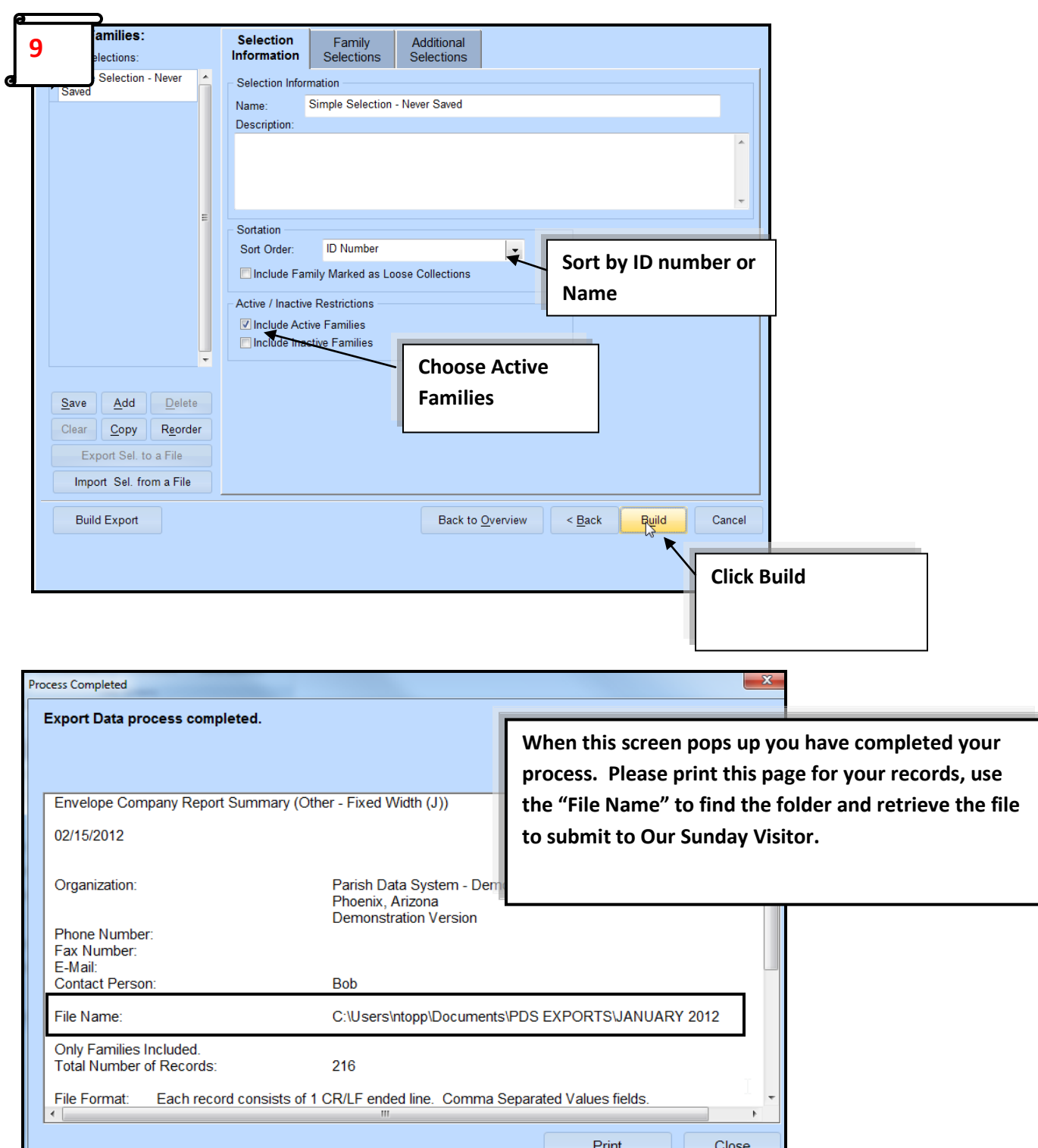

**Create a new message or reply to the email reminder . Send file to [envprocessing@osv.com.](mailto:envprocessing@osv.com) We would like to request you enter the number of records in your email to indicate how many Parishioners you will be sending envelopes to along with a contact name & phone number so we can contact you if needed. \*\*\*Please note that if your file increases or decreases by more than 50 parishioners & you do NOT include the number of records in the body of your email we will need a verbal or email confirmation this is a correct change to your account which can add processing time to your order.**